$= 1367^m$ . Using modulo 1367 we have  $x - 2 = 1366r, r \in \mathbb{N}^*$  or  $2^{1366s} - 1 = 23^m$ or  $4^{683s} - 1 = 1367^m$  from where we obtain  $3d = 1367^m$ ,  $d \in \mathbb{N}^*$ , so 3 divides 1367 which is impossible.

**Case 5.** Let x, y is odd. Becauze z is odd, then we have  $z = 2p + 1$ , it results  $z^2 =$  $4p(p + 1) + 1 \equiv 1 \pmod{8}$ . If  $x \ge 3$  and odd we have  $2^x \equiv 0 \pmod{8}$ , and if y odd we have  $1367^{2k+1} = 1367^{2k} \cdot 1367 \equiv 7 \pmod{8}$ . From here, we obtain  $2^{x} + 1367^{y} \equiv 7 \pmod{8}$ , which is imposible, because  $z^2 \equiv 1 \pmod{8}$ .

If  $x = 1$ ,  $y = 1$ , then  $2^1 + 1367^1 = 1369 = 37^2$ . In concluding the Diophantine equation has a solution  $(3,0,3)$  and  $(1,1,37)$ . This proves the theorem.

### **BIBLIOGRAFIE**

1. ACU, D. On a Diophantine equation  $2^{x} + 5^{y} = z^{2}$ . *Gen. Math.* Vol. 15, No. 1(2007), pp.145–148. 2. CHOTCHAISTHIT, S. On the Diophantine equation of  $2^x + 11^y = z^2$ . *Maejo Int. J. Sci. Technol.* Vol. 7, No. 2(2013), pp. 291-293.

3. PUMNEA, C.; NICOARĂ, A. On a Diophantine equation of  $a^x + b^y = z^2$  type. *Gen. Math.* Vol. 4, No.1(2008), pp.65-75.

4. RABAGO, J. On the Diophantine equation of  $2^{x} + 17^{y} = z^{2}$ . J. INDONES. *Math*. Soc. Vol. 22. No. 2(2016), pp. 85-88.

5. SROYSANG, B. More on the Diophantine equation  $2^{x} + 19^{y} = z^{2}$ . *International Jurnal of Pure and Applied Mathematics*. Vol. 88, No. 1(2013), pp.157-160.

6. SUVARNAMANI, A. Solutions of the Diophantine equation  $2^{x} + p^{y} = z^{2}$ . *International Jurnal of Mathematical Sciences and Applications.* Vol. 1, No. 3(2011), pp.1415-1419.

# **ELABORAREA ȘI INTERGRAREA RESURSELOR AUDIO-VIDEO ÎN CADRUL MANUALELOR DIGITALE**

*Timuș Olga, asistent universitar, UPS "Ion Creangă" din Chișinău*

**CZU: 004:373**

### **Abstract**

The use of Audio Visual device in teaching and learning has increased in the past few years due to the technological developments. Audio-visual resources can greatly enrich the books bringing to life teaching and learning opportunities and giving the potential to bring the outside world into the classroom broadening and enhancing the learners' experience. The paper presents some popular softwares for creating audio-video resources.

**Key-words:** multimedia educational resources, digital manuals, audio, video*.*

"Manualele sunt cartea de vizită a unui sistem de educație".

Dr, Olimpius Istrate, Universitatea din București (2013)

Tendințele educației contemporane nu se mai focusează pe memorarea informaţiei, ci pe abordarea ei într-o manieră creativă, originală. Interfeţele grafice alcătuite din imagini, diagrame, hărți și materiale video ajung să înlocuiască treptat materialele de studiu imprimate, pentru că nenumărate studii în domeniu au confirmat impactul deosebit de puternic al stimulilor vizuali asupra procesului de învăţare. Astfel, potrivit expertului în psihologia educaţională Glasser [1], "Omul învață: 10% din ceea ce citeşte; 20% din ceea ce aude; 30% din ceea ce vede; 50% din ceea ce aude şi vede; 70% din ceea ce discută cu alţii; 80% din propria experienţă; 95% din ceea ce învață pe alții".

În mediul educativ, accesibilitatea echipamentelor hardware face posibilă apariţia şi răspândirea utilizării noilor medii digitale, conturând un domeniu aflat în plină expansiune, denumit curent *multimedia*. Utilizarea la scară largă a tabletelor şi dispozitivelor e-Book permite [trecerea treptată de la manualul clasic,](http://muhaz.org/valentin-un-reformator-al-gnosticismului-clasic-victor-alexand.html) tipărit pe hârtie, la manualul modern – digital.

O prioritate în activitatea științifică a membrilor catedrei "Informatică și Matematică" din cadrul Universității o constituie elaborarea manualelor electronice interactive. Provocarea eminentă și scopul esențial urmărit în implementarea manualelor digitale constituie personalizarea, de către utilizatorul final, a conținuturilor interactive și statice incluse în manual.

Atât profesorii, cât și elevii apreciază materialele didactice care incorporează pe lângă limbajul scris, şi cel vorbit. Cu toate acestea, crearea de fişiere audio-video este percepută, deseori, ca fiind un lucru migălos și greu de realizat. Scopul acestei lucrări constă în studierea, analizarea comparativă și selectarea unui set de instrumente și tehnologii simple, potrivite pentru elaborarea resurselor audio-video de către majoritatea profesorilor.

Resursele educaționale audio au o largă arie de utilizare, de exemplu, de către slab văzători sau în studiul limbilor străine. Audio resursele pot fi create cu ajutorul oricărui dispozitiv electronic dotat cu un microfon: smartphone, notebook, tableta, computer desktop etc. Deși oferta aplicațiilor de înregistrare, editare și prelucrare audio este vastă, programul *Audacity* se face remarcat, având multe aspecte pozitive, cum ar fi complexitatea,

ușurința utilizării, impactul mic asupra puterii de calcul a computerului gazdă, și nu în ultimul rând, faptul că este gratuit. Poate fi descărcat şi instalat uşor şi rapid de pe site-ul oficial [https://www.audacityteam.org/download/!](https://www.audacityteam.org/download/) Un alt beneficiu al *Audacity* este manualul său cuprinzător, care descrie în mod clar toate aspectele programului și este disponibil pentru descărcare sau vizualizare online.

Deși, la prima vedere, interfața *Audacity* pare dificilă, aceasta oferă toate elementele de care e nevoie pentru înregistrarea/editarea/prelucrarea materialelor audio. Toate elementele sunt grupate în bare de instrumente, care pot fi mutate după preferințele utilizatorului. Mărimea pistelor audio poate fi ajustată, lucru deosebit de util în momentul în care se dorește o privire de ansamblu asupra materialelor audio.

Programul dispune de un set spațios de instrumente, prin care puteți normaliza cu ușurință volumul și frecvența, eliminați zgomotul și tăiați piesele suplimentare. În secțiunea "Efecte", veți descoperi zeci de moduri de a adăuga un nou sunet înregistrărilor.

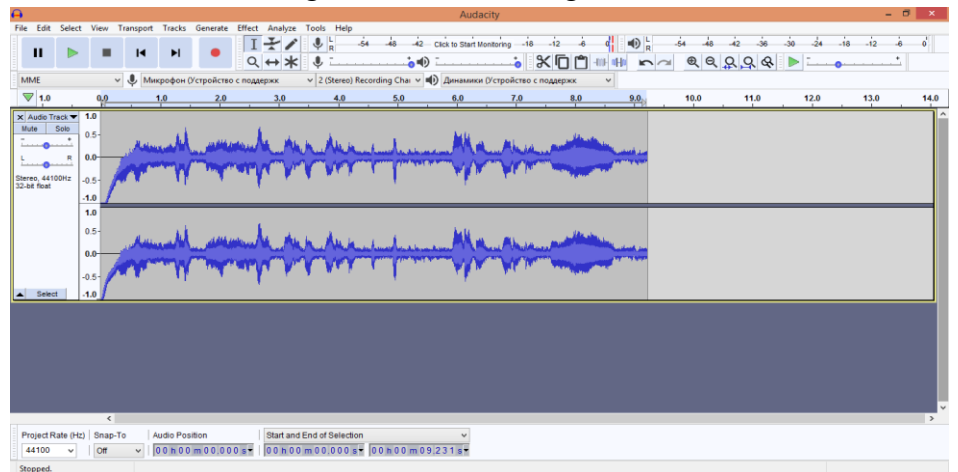

*Figura 1***. Înregistrarea vocii cu** *Audacity*

De multe ori avem idei, imaginație și cadre bine conturate în gând, dar eșuăm să le executăm la momentul potrivit. Pentru a balansa această diferență între viziune și realitate putem întreprinde câteva lucruri (vezi Figura 2):

- în primul rând, trebuie să definim foarte bine ceea ce dorim să înregistrăm şi să vedem în ce măsură pot fi aceste cadre şi secvenţe filmate, aşa cum ne-am imaginat noi;

- trebuie să cunoaștem foarte bine tehnica cu care lucrăm (utilități, funcții, setări);

- trebuie să avem o viziune foarte clară asupra regiei (dacă vorbim de o succesiune de secvențe) pentru a reda prin materialul nostru mesajul dorit.

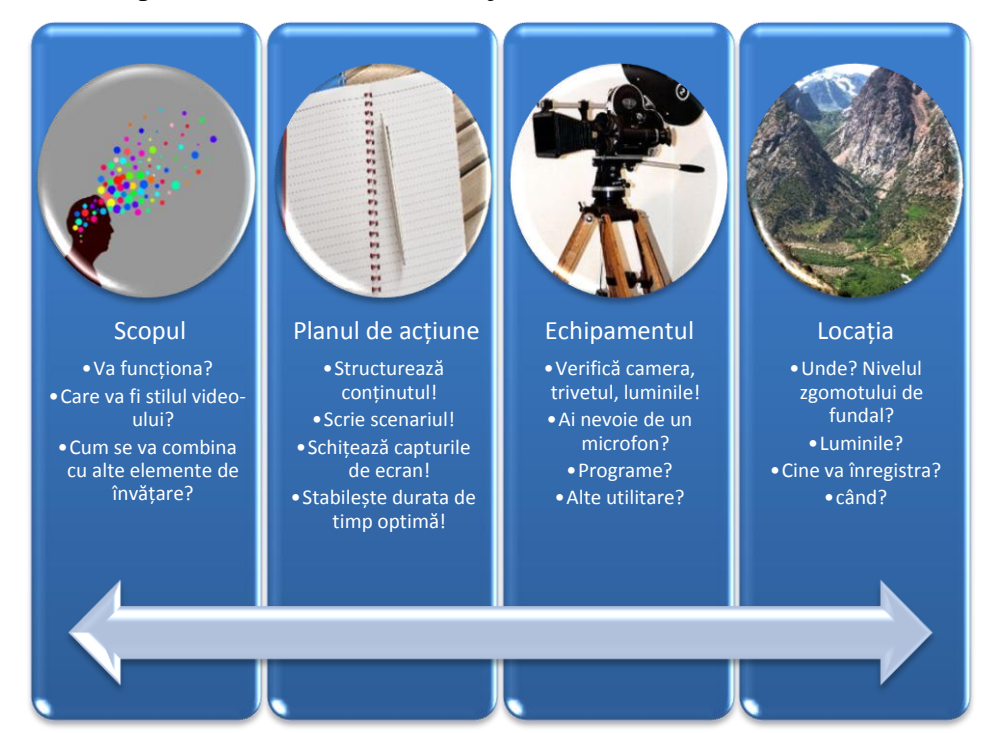

# *Figura 2. Etape de pregătire*

Pentru redactarea resurselor video, consider potrivite următoarele 2 programe:

- *Windows Live Movie Maker (VLMM)*
- *Sony Vegas Pro*

Windows Live Movie Maker este succesorul programului *Movie Maker*, este compatibil cu *Windows 7, 8, 10*, dar nu se instalează implicit pe acestea, fiind încorporat în pachetul *Microsoft Essentials.* Poate fi descărcat la adresa oficială

<https://www.microsoft.com/en-us/p/movie-maker-10-free/9mvfq4lmz6c9?activetab=pivot:overviewtab>

Nu oferă un set extrem de bogat de facilităţi, ci doar un strict minim necesar. În schimb, este foarte uşor de folosit.

Funcţiile WLMM pot fi clasificate în patru secţii:

- Importarea de fotografii şi video.
- Editarea video şi alegerea temei.
- Adăugarea şi editarea audio.
- Difuzarea video online.

În procesul de editare a unei unități video aceasta poate fi divizată în mai multe bucăți, poate fi schimbată ordinea lor sau înlăturate anumite bucăți, pot fi inserate alte bucăți video şi/sau fotografii. De asemenea, există posibilitatea de a accelera sau încetini viteza de reproducere video şi/sau de a specifica cât timp va dura afișarea unor imagini etc.

O altă posibilitate puternică WLMM sunt *temele –* un set de efecte prestabilite. Temele pot fi aplicate pe întreaga unitate video sau doar pe un cadru. Împreună cu temele pot fi aplicate *filtre* sau *efecte vizuale*, adăugate *titluri* şi/sau *imagini de salut* etc. [2].

*Sony Vegas Pro (web site oficial http://www.sonycreativesoftware.com/vegaspro)* este o aplicație pentru crearea şi prelucrarea profesională a video resurselor, creată de compania Sony. Programul reprezintă un instrument foarte puternic, care include toate funcțiile programelor anterior examinate. Evident, ar putea ușor să le înlocuiască, dar, totuși, pentru crearea/redactarea unor resurse mici nu este rațională, deoarece cerințele de calificare sunt destul de ridicate.

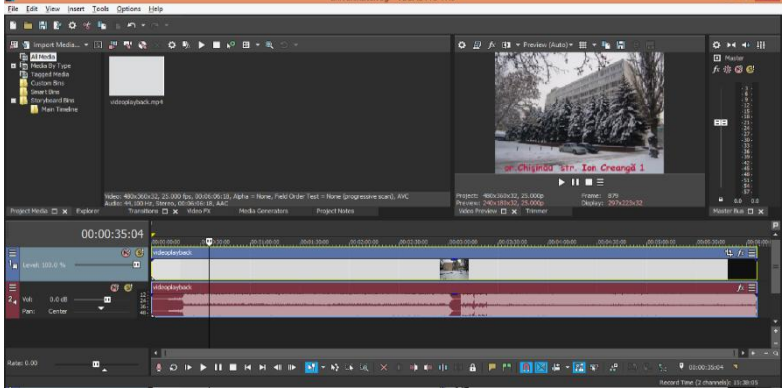

*Figura 3***. Captură ecran** *Sony Vegas Pro 13*

La salvarea resursei multimedia se pot alege diverși parametri audio şi video, de genul: rezolute, numărul de cadre per secundă, calitatea video, formatul audio, frecvența etc. Printre funcțiile de bază ale aplicației *Sony Vegas Pro* sunt de menționat: capturarea video, înregistrarea sunetului şi prelucrarea sunetului (frânarea/accelerarea, creșterea şi reducerea tonului, separarea pe fragmente), montarea audio-video (manipularea simultană a pistelor audio şi video pe panelul de redactare), adăugarea efectelor, tranzițiilor, titlurilor etc.

Există multiple programe de captare video de pe monitorul calculatorului: *Active Presenter*, *Ezvid, Icecream Screen Recorder, TinyTake, CamStudio, Loom, Movavi Screen Capture Recorder, Copernicus, Camtasia, Open Broadcaster Software etc*.

*Active Presenter (*[https://atomisystems.com/download/\)](https://atomisystems.com/download/) este programul pe care l-am descoperit recent, utilizându-l în procesul de predare a orelor online; l-am îndrăgit imediat, așa cum înregistrează la o calitate bună, oferă posibilitatea de adăugare de notițe atât pe parcursul filmării, cât și la sfârșitul acesteia și oferă multe alte posibilități.

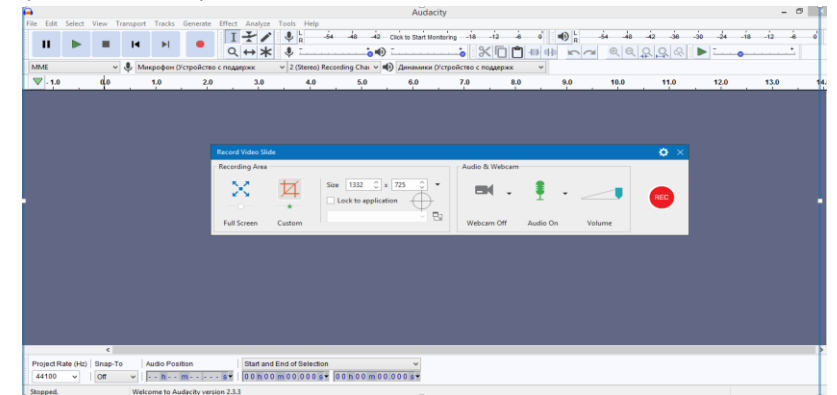

*Figura 4***. Secvență de lucru în** *Active Presenter*

Utilizarea programelor recomandate mai sus, de către profesor, poate genera materiale multimedia potrivite pentru activități educative. Odată cu aplicațiile multimedia, informațiile pot fi prezentate în modul cel mai accesibil cu putință, utilizatorul poate exercita un control deplin asupra propriului proces de învățare, dispunând de un feedback pentru evaluarea progresului realizat.

Materialele vizuale și video creează emoții puternice și cresc concentrarea elevilor în timpul urmăririi lor, dar învățarea este mult mai eficientă atunci când elevii sunt antrenați activ în crearea de astfel de materiale. Prin urmare, utilizarea metodei audiovizuale în procesul instructiv-educativ, la orice disciplină, evită plictiseala şi monotonia, oferind posibilitatea unor activități de învățare dintre cele mai variate.

#### **BIBLIOGRAFIE**

- 1. William Glasser quotes. [http://thinkexist.com/quotes/william\\_glasser/](http://thinkexist.com/quotes/william_glasser/)
- *2.* BRAGARU, T.; CÎRCIUMARU, I.; COLIN. T. *Instrumente pentru dezvoltarea resurselor educaţionale multimedia*
- 3. <http://muhaz.org/concepia-manualului-digital-chisinău-2015-cuprins.html?page=3>
- *4.* BALMUȘ NICOLAIE, MDC *software pentru crearea manualelor digitale școlare prin colaborare*
- 5. <https://www.audacityteam.org/>
- 6. [https://www.microsoft.com/en-us/p/movie-maker-10](https://www.microsoft.com/en-us/p/movie-maker-10-free/9mvfq4lmz6c9?activetab=pivot:overviewtab) [free/9mvfq4lmz6c9?activetab=pivot:overviewtab](https://www.microsoft.com/en-us/p/movie-maker-10-free/9mvfq4lmz6c9?activetab=pivot:overviewtab)
- 7. <https://www.vegascreativesoftware.com/us/vegas-pro/>

## **TEHNOLOGII DE EVALUARE ONLINE: ASPECTE DE IMPLEMENTARE**

*Grosu Olga, lect. univ., Timuș Olga, asist. univ. UPS "Ion Creangă" din Chișinău*

#### **CZU: 004:37.016**

#### **Abstract**

Students online evaluation is a very important component of the online learning system, as it is a collection of valuable feedback, which holds the answer of whether the programs or the courses are effective, or they need an immediate change or betterment. *Quizlet* is a web-based application developed to help students study [information](https://quizlet.com/) through interactive tools and games. Because of the flexibility and customization available, it can be used in any grade level and any type of class. *Quizlet Live* can make studying come alive for students - and collaboratively!

**Key-words**: Quizlet, on-line tests, ICT, e-learning.

Sistemul de învățământ din Republica Moldova este în continuă adaptare la particularitățile şi tendințele societății actuale, societate ce se vrea bazată pe cunoaştere, informaţie, inovare și dezvoltare. În condițiile în care, la începutul anului curent, omenirea a fost lovită de pandemie, reorganizarea învățământului la distanță a fost inevitabilă. Pe lângă conținut, metodică, interacțiune și suport, o componentă importantă a e-learning-ului o reprezintă evaluarea. Tehnologiile moderne oferă nenumărate oportunități pentru evaluarea performanței în învățare.

Pentru a crea un mediu de învățare cât mai aproape de o clasă reală, sunt necesare trei tipuri de resurse:

- 1. *O platformă de interacțiune* în timp real, cu video și text, cu elevi/studenți.
- 2. *Aplicații sau platforme de colaborare on-line*, care facilitează schimbul de documente, teste sau teme pentru acasă, între profesori și elevi/studenți, și